## SQL Sentry Sample Views & Shared Resources

Last Modified on 22 November 2021

## Sample Views Overview

**Sample Views** can be modified to further restrict event instances shown to only those utilizing the same shared resource, such as a Network Attached Storage (NAS), Storage Area Network (SAN) device, or even a network segment.

From the **Navigator** pane, expand the **Event Calendars** node. This opens the **Local** and **Shared** sub-nodes. **Local** views are only available to the user that created them. **Shared** views are available to any user on any SQL Sentry client. The setup of a view is the same for either option.

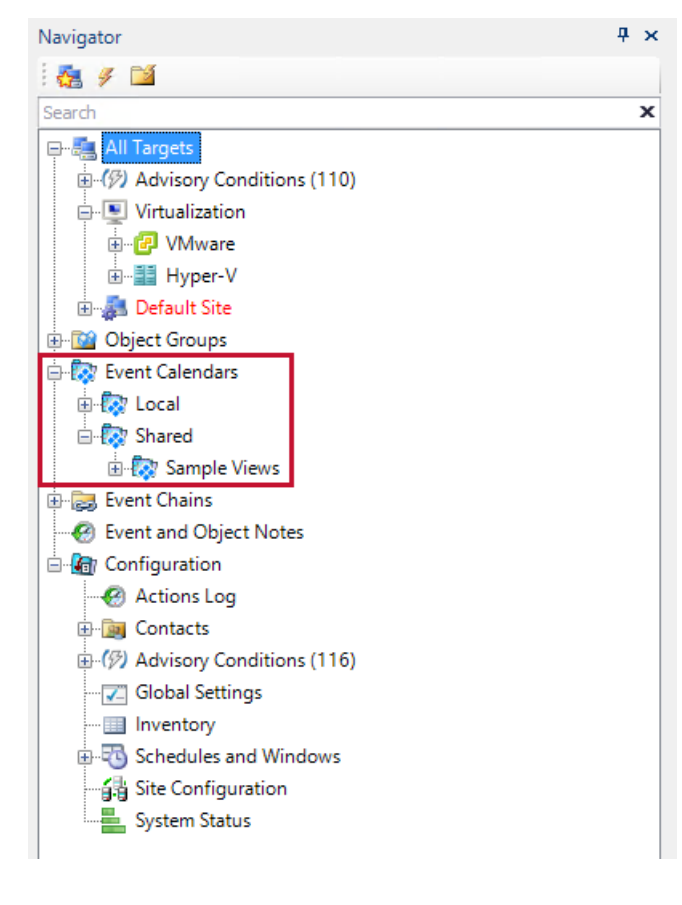

## Sample Views Example

In this example, we'll demonstrate the steps required to modify an existing **Sample View** to create a shared resource view for all Red-Gate backups writing to a SAN to level the backup activity across the SAN to eliminate any bottlenecks, thus reducing contention and maximizing performance of the SAN and network.

If you expand the **Shared** node, you'll notice the pre-existing **Sample Views** sub-node. Select the **Sample View** for the backup system you use. We'll use the **Sample View** for the Red-Gate SQL backups.

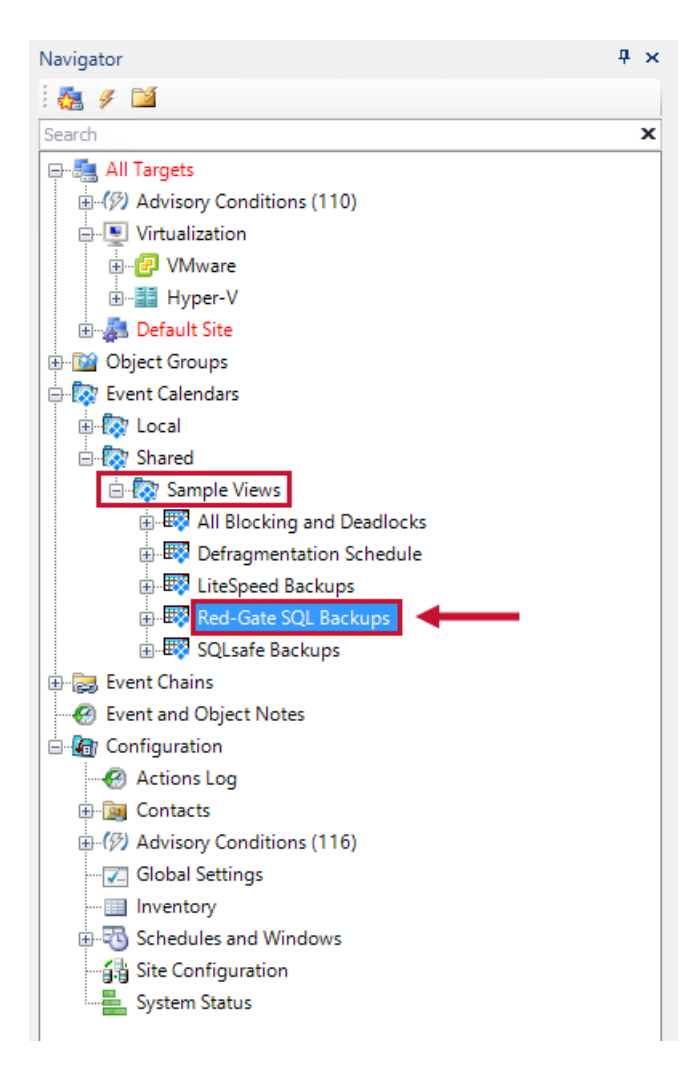

The first time you double-click on **Sample Views** or select **Open** from the context menu, the following message box appears.

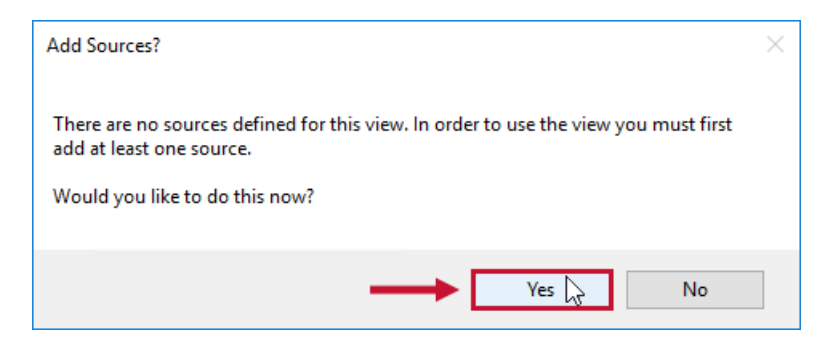

Select **Yes** to open the **Select Instances** box.

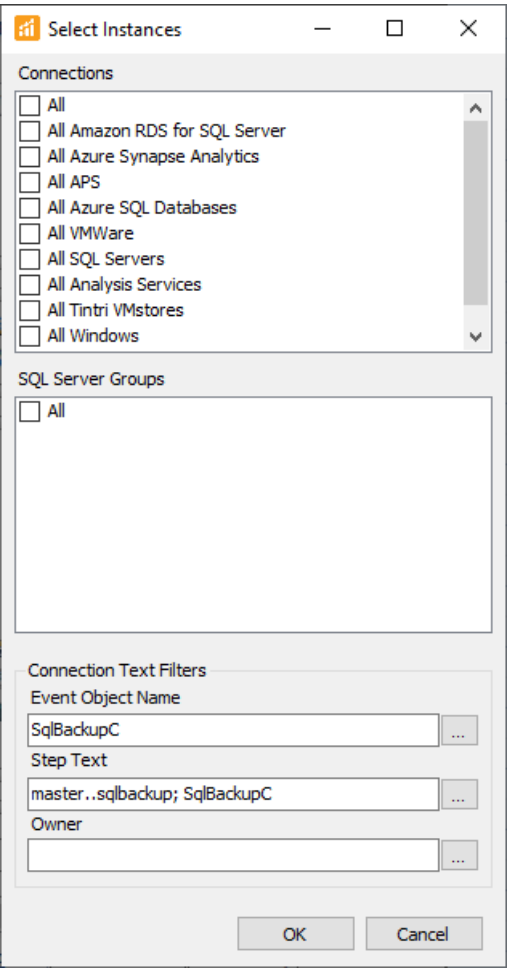

The **Select Instances** box has three sections:

- Connections
- SQL Server Groups
- Connection Text Filters

This allows you to select individual instances (SQL Server or Task Scheduler), all SQL Servers in a group, or a combination of both. Since we want to see all Red-Gate backup jobs across all SQL Servers in the enterprise, we'll select **All** under **SQL Server Groups**.

The key to each **Sample View** is the **Instance Text Filter**. With it you can easily restrict the jobs placed in the view by the actual T-SQL or CmdExec text used in a job's steps. Multiple keywords are separated with a semicolon, and a plus sign (+) is used in front of any keyword(s) that you want to apply using an **and**, otherwise the keyword is applied with an **or**.

The default Step Text filter for the Red-Gate SQL backups sample view is master sqlbackup; SqlBackupC. This filter returns only jobs that contain any of those strings somewhere in the step command text. It returns all matching backup jobs, not just those writing to a particular SAN.

To restrict to only those jobs writing to a SAN, one minor adjustment to the filter should be made, shown as follows. Add an **and** filter using the base SAN name or IP address. In this example we've used +\\SAN01. This causes the view to return any jobs that contain master sqlbackup, SqlBackupC, and contain \\SAN01.

After selecting **OK**, the **Custom Event View** is ready to use.

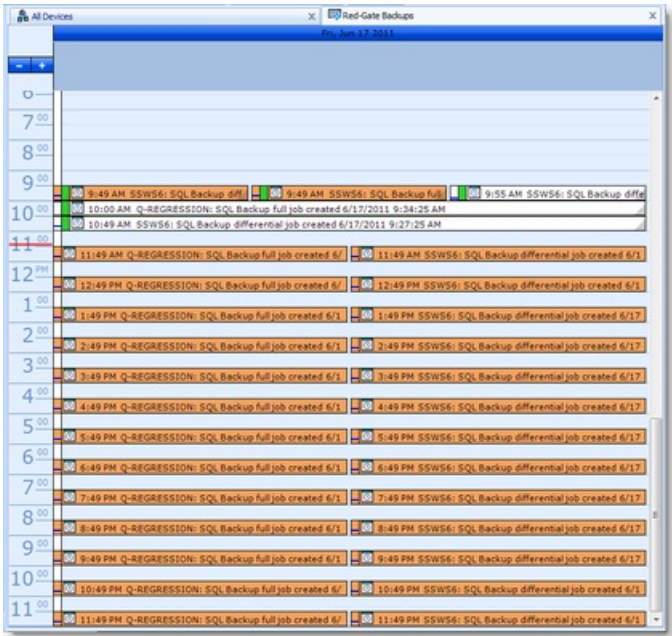

## Custom Event View Filters

The jobs with an orange background indicate scheduling conflicts; we have several cases where backups coming from different servers hit the SAN at the same time. The drag-and-drop functionality can be used on future job instances on the calendar to eliminate the scheduling conflicts and reduce associated contention on the SAN or network.

When all jobs have a white background, you have a leveled schedule. A leveled schedule ensures that any bottlenecks and associated IO errors on the SAN's disk subsystem and network are minimized and that backup jobs run at optimal speed.